# **Instructions for Windows**

here are some detailed instructions for Windows (Tested on Windows 7)

## **Prerequisites**

first download and install a few packages (which are usually not installed on your Windows)

- Install [Python 2.7.x \(](http://www.python.org/download/)You need this to run the build script)
- Install [Tortoise SVN](http://tortoisesvn.net/) Provides Windows with svn access
- Install [MikTeX](http://miktex.org/2.9/setup) Tex Compiler, Editor and Viewer

## **Check out of the DBD**

TortoiseSVN is a Windows Explorer Extension, so wherever you want your SiD-DBD copy to reside, make a right click and choose

• svn checkout

This should bring up the following screen

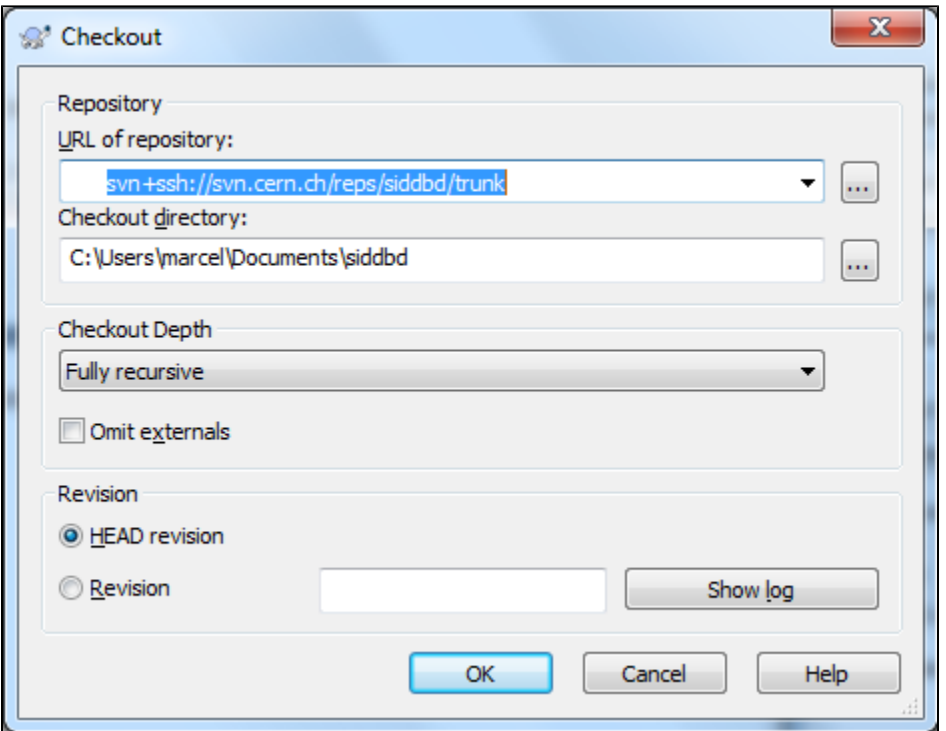

If this is the first time accessing this repository, enter the following in the repository URL field

### <https://svn.cern.ch/reps/siddbd/trunk>

Press ok, it will ask you for your CERN account name and password and then check-out the latest version

⋒ It may prompt you several times for your password, this is a feature of svn (doesn't cache passwords) not a problem

if you're successful, you should see the following window

| Action   | Path                                                                                                    | Mime type |  |
|----------|----------------------------------------------------------------------------------------------------|-----------|--|
| Command  | Checkout from svn +ssh://svn.cern.ch/reps/siddbd/trunk, revision HEAD, Fully recursive, Externals included |           |  |
| Added    | C:\Users\marcel\Documents\siddbd\Chapter_MDI                                                               |           |  |
| Added    | C:\Users\marcel\Documents\siddbd\Chapter_MDI\mdi.tex                                                       |           |  |
| Added    | C:\Users\marcel\Documents\siddbd\Chapter_Magnet                                                            |           |  |
| Added    | C:\Users\marcel\Documents\siddbd\Chapter_Magnet\magnet.tex                                                 |           |  |
| Added    | C:\Users\marcel\Documents\siddbd\Chapter Vertex                                                            |           |  |
| Added    | C:\Users\marcel\Documents\siddbd\Chapter Vertex\vertex.tex                                                 |           |  |
| Added    | C:\Users\marcel\Documents\siddbd\Chapter_Introduction                                                      |           |  |
| Added    | C:\Users\marcel\Documents\siddbd\Chapter_Introduction\introduction.tex                                     |           |  |
| Added    | C:\Users\marcel\Documents\siddbd\Chapter_ConceptOverview                                                   |           |  |
| Added    | C:\Users\marcel\Documents\siddbd\Chapter_ConceptOverview\conceptoverview.tex                               |           |  |
| Added    | C:\Users\marcel\Documents\siddbd\Chapter_MuonSystem                                                        |           |  |
| Added    | C:\Users\marcel\Documents\siddbd\Chapter_MuonSystem\muonsystem.tex                                         |           |  |
| Added    | C:\Users\marcel\Documents\siddbd\Chapter_Benchmarking                                                      |           |  |
| Added    | C:\Users\marcel\Documents\siddbd\Chapter_Benchmarking\benchmarking.tex                                     |           |  |
| Added    | C:\Users\marcel\Documents\siddbd\DBDMain                                                                   |           |  |
| Added    | C:\Users\marcel\Documents\siddbd\DBDMain\SiDlogo.jpg                                                       |           |  |
| Added    | C: \Users \marcel \Documents \siddbd \DBDMain \compile.py                                                  |           |  |
| Added    | C:\Users\marcel\Documents\siddbd\DBDMain\dbd definitions.tex                                               |           |  |
| Added    | C:\Users\marcel\Documents\siddbd\DBDMain\heppennames2.sty                                                  |           |  |
| Added    | C:\Users\marcel\Documents\siddbd\DBDMain\DBD.tex                                                           |           |  |
| Added    | C:\Users\marcel\Documents\siddbd\DBDMain\titlepage.tex                                                     |           |  |
| Added    | C:\Users\marcel\Documents\siddbd\Chapter_Calorimetry                                                       |           |  |
| Added    | C:\Users\marcel\Documents\siddbd\Chapter Calorimetry\calorimetry.tex                                       |           |  |
| Added    | C:\Users\marcel\Documents\siddbd\Chanter_Costs                                                             |           |  |
|          | 53 kBytes transferred in 0 minute(s) and 33 second(s)                                                      |           |  |
| Added:37 |                                                                                                    |           |  |

when you did enter the siddbd directory, you'll see the following structure

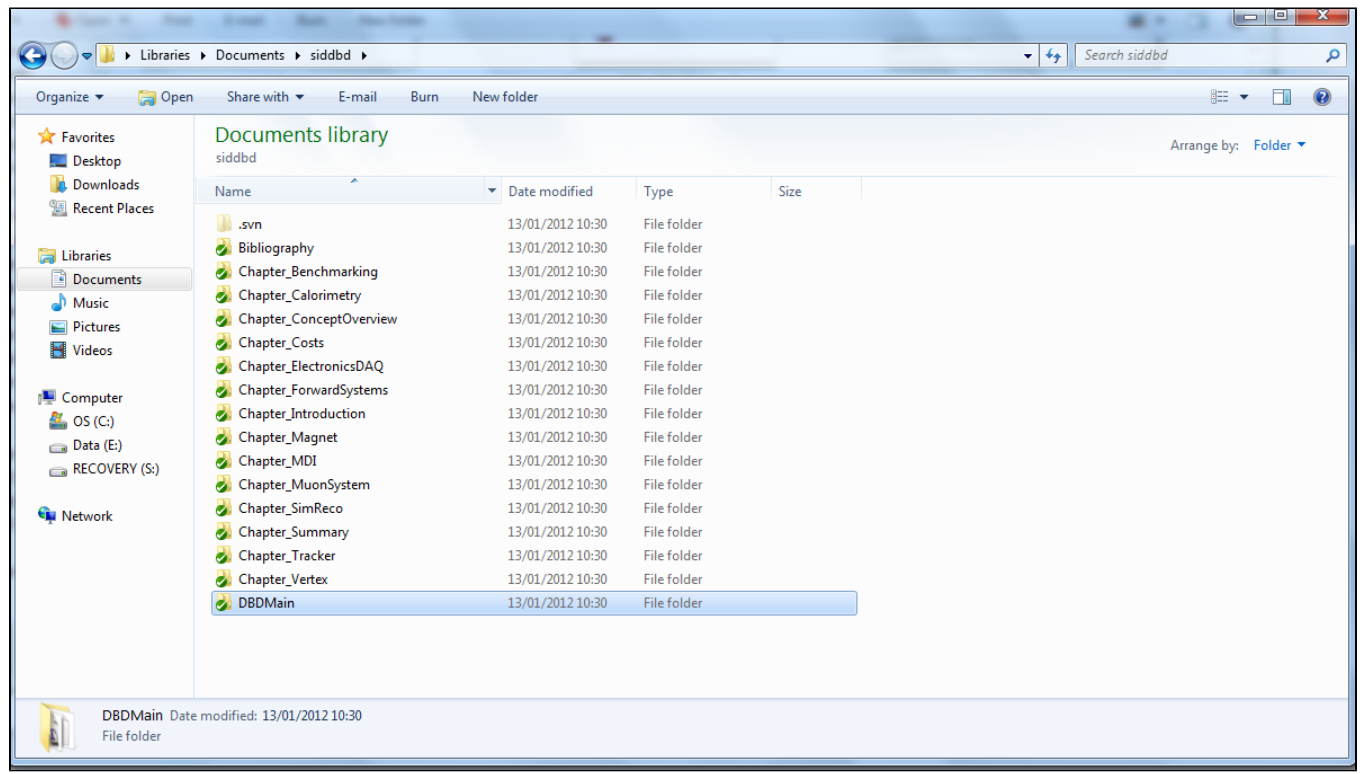

The green checkmark indicates, that you are in sync with the repository.

Detailed instructions on building the DBD on Windows can be found [here](https://confluence.slac.stanford.edu/display/ilc/SVN+DBD+Editing+Howto+for+Windows)

### **Using https instead of svn+ssh**

This is a recent feature of the CERN svn system which avoids TortoiseSVN asking you for your password several times

instead of svn+ssh:// use https://